# BEZPIECZNEGO SENIORA - INTERNAUTY ABC.

news letter edukacyjno-informacyjny

# **Czym jest PROFIL ZAUFANY?**

Profil zaufany (PZ) jest środkiem identyfikacji elektronicznej. Dzięki niemu możesz potwierdzić swoją tożsamość w Internecie oraz podpisać dokument podpisem elektronicznym, jeśli jest to niezbędne do załatwienia twojej sprawy.

#### **Twój podpis elektroniczny**

Profil zaufany umożliwia elektroniczne podpisywanie dokumentów. Dzięki temu możesz złożyć np.: podanie, wniosek, odwołanie czy skargę bez konieczności drukowania dokumentu, jego ręcznego podpisywania i skanowania. Podpis elektroniczny ma taką samą wagę jak podpis odręczny.

#### **Twój login**

Dzięki profilowi zaufanemu zalogujesz się do systemów informatycznych administracji publicznej, takich jak: Platforma Usług Elektronicznych Zakładu Ubezpieczeń Społecznych (PUE ZUS), Internetowe Konto Pacjenta (IKP), e-Urząd Skarbowy itd.

Profil zaufany to **bezpłatne i bezpieczne narzędzie**, dzięki któremu możesz załatwiać sprawy urzędowe bez wychodzenia z domu.

**Więcej informacji znajdziesz na stronie:** <https://www.gov.pl/web/profilzaufany>

# **e-usługi publiczne**

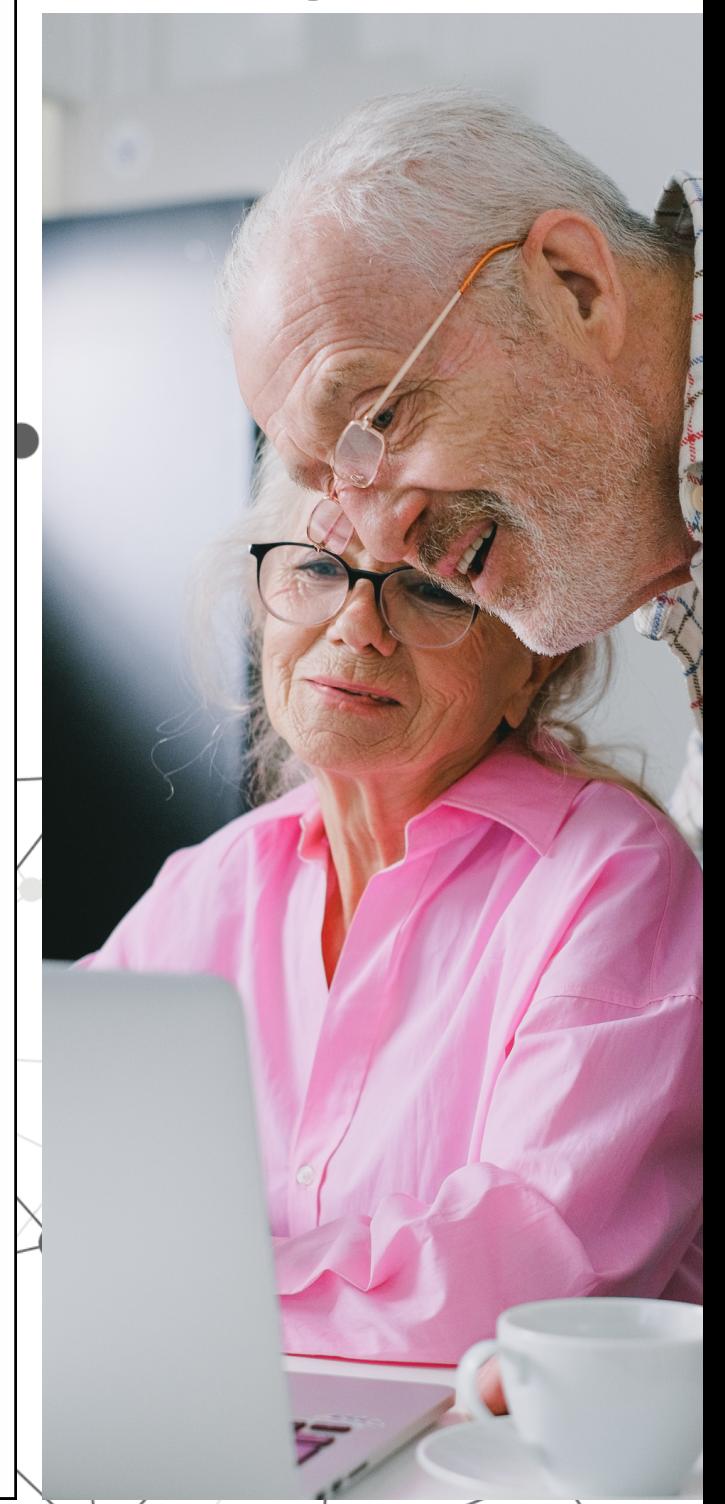

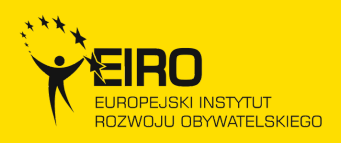

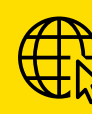

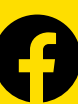

# **DOWIEDZ SIĘ JAK ZAŁOŻYĆ PROFIL ZAUFANY**

#### **W PUNKCIE POTWIERDZAJĄCYM**

#### **Co należy zrobić?**

- 1. Wejdź na <u>stronę profilu [zaufanego](https://pz.gov.pl/pz/index)</u> albo na stronę [ePUAP,](https://epuap.gov.pl/wps/portal)
- 2.Kliknij Zarejestruj się.
- 3.Wypełnij formularz.
- 4. Kliknij Zarejestruj się. W ten sposób złożysz wniosek o założenie profilu zaufanego.
- 5. Sprawdź, czy dobrze pamiętasz podany identyfikator i hasło — zaloguj się na stronie profilu [zaufanego.](https://pz.gov.pl/pz/pages/userIndex)
- 6. Idź do wybranego punktu potwierdzającego i potwierdź tam założenie profilu zaufanego. Masz na to 14 dni od złożenia wniosku.

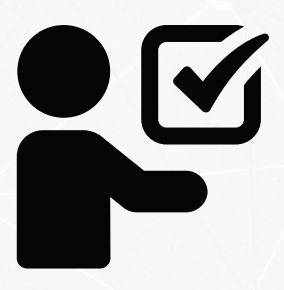

W wyszukiwarkę punktów potwierdzających wejdziesz klikając [TUTAJ](https://pz.gov.pl/pz/confirmationPointAddressesList).

**Za każdym razem, gdy chcesz zalogować się na swoje konto profilu zaufanego, wybieraj opcję logowania Za pomocą hasła.**

**POZNAJ PODSTAWOWE ZASADY TWORZENIA BEZPIECZNEGO HASŁA DOSTĘPOWEGO**

- hasło nie powinno być takie samo jak nazwa użytkownika lub część tej nazwy,
- hasło nie powinno być imieniem nikogo z naszego najbliższego otoczenia (członka rodziny, przyjaciela itp.),
- hasło nie powinno zawierać danych osobowych własnych lub rodziny (np. numer telefonu, data urodzenia, numer rejestracyjny samochodu, nazwa ulicy),
- tworząc hasło nie należy używać sekwencji kolejnych liter, liczb lub innych znaków np.: "abcde", "12345", "QWERTY",
- co pewien czas warto w haśle dostępowym wprowadzić pewne zmiany.

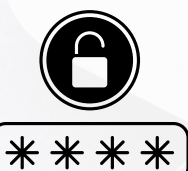

#### **PRZYKŁADOWA METODA TWORZENIA BEZPIECZNEGO HASŁA DOSTĘPOWEGO**

- 1. Tworzymy zdanie dla nas zawsze prawdziwe, które w związku z tym łatwo zapamiętamy, np. *Uwielbiam Ustkę zimą* będzie ono stanowiło bazę do zbudowania naszego hasła.
- 2. Budujemy nowe słowo biorąc przykładowo po trzy pierwsze litery z każdego słowa w w/w zdaniu - uwiustzim.
- Wprowadzamy dodatkowo wielkie litery 3. oraz cyfry np. uwiUstzim1.
- Włączamy uzupełniająco symbol lub znak 4. specjalny np. uwiUstzim1!.

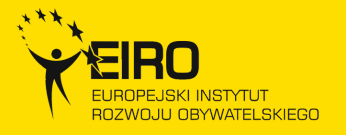

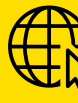

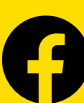

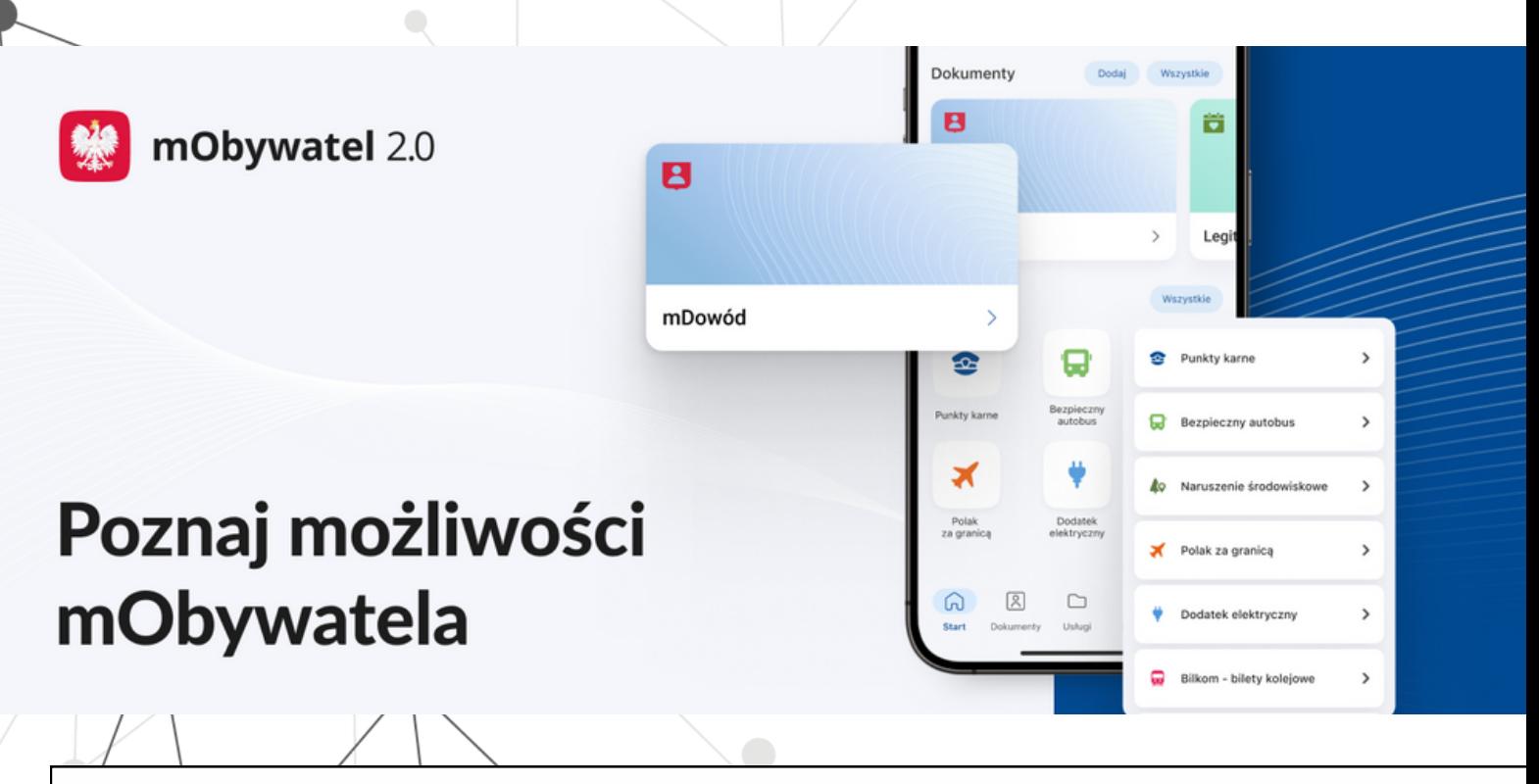

#### **mObywatel to aplikacja Ministerstwa Cyfryzacji. Teraz bezpiecznie, szybko i wygodnie skorzystasz z cyfrowych dokumentów i załatwisz online swoje sprawy urzędowe na terenie Polski.**

#### **Co oferuje aplikacja:**

- skorzystasz z cyfrowych dokumentów, takich jak: mDowód, mPrawo jazdy (w tym również Tymczasowe elektroniczne prawo jazdy), legitymacje (np. emeryta-rencisty), Karta Dużej Rodziny i wiele innych,
- załatwisz swoje sprawy z dowolnego miejsca, np. możesz składać wnioski, odbierać e-recepty, opłacać podatki,
- sprawdzisz informacje przydatne dla kierowców, takie jak: dane o swoich pojazdach, punktach karnych, mandatach, a także o samochodach, które chcemy kupić,
- zgłosisz naruszenia środowiskowe, np. nielegalne wysypiska śmieci,
- upewnisz się przed podróżą autobusem, że ma on ważne badania techniczne i polisę OC,
- sprawdzisz stan powietrza w swojej okolicy,
- potwierdzisz dane w Centralnym Rejestrze Wyborców oraz swoje miejsce głosowania w wyborach,
- okażesz bilety kolejowe do kontroli w usłudze Bilkom,
- wyszukasz informacje przydatne podczas podróży zagranicznych,
- skorzystasz z Unijnego Certyfikatu COVID potwierdzającego przebyte szczepienia.

#### **Więcej informacji na stronie <https://info.mobywatel.gov.pl/>**

#### APLIKACJĘ MOŻNA POBRAĆ NA SYSTEMY ANDROID Z GOOGLE PLAY LUB IOS Z APP STORE

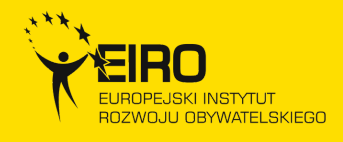

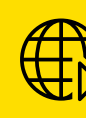

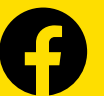

Aż 82% badanych seniorów posiada konto internetowe w banku, a płacenie gotówką także wśród osób starszych zaczyna być mniej popularne niż jeszcze kilka lat temu.

źródło: <https://zbp.pl/Aktualnosci/Wydarzenia/Infosenior2023>

### **JAK BEZPIECZNIE KORZYSTAĆ Z BANKOWOŚCI INTERNETOWEJ?**

- Korzystaj z **legalnego oprogramowania** i **regularnie je aktualizuj**.
- Stosuj **programy antywirusowe** oraz **firewall**.
- Regularnie **zmieniaj hasło** do konta.

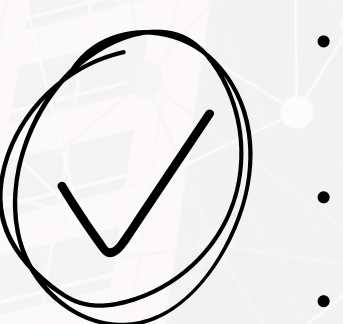

- **Weryfikuj dane zawarte w SMS-ach autoryzacyjnych**: rodzaj dyspozycji i dane transakcji w SMS-ie powinny się zgadzać się z tymi, które wyświetlają się na ekranie.
- Po otrzymaniu SMS-a czy maila z prośbą o dopłatę drobnej kwoty **zadzwoń do sprzedawcy**.
- **Starannie przechowuj login i hasło** do konta oraz kartę kodów jednorazowych lub telefon, na który przysyłane są kody.
- Wchodząc na stronę e-banku **upewnij się, czy nie nastąpiło przekierowanie na inną stronę** - zweryfikuj adres strony!
- **Nie otwieraj e-maili nieznanego pochodzenia**, nie odpowiadaj na nie, **a zwłaszcza nie otwieraj załączników lub linków** wskazanych w e-mailach lub komunikatach.
- **· Nie kopiuj** numerów rachunków ze "schowka".
- Nie loguj się do banku z **otwartych sieci WiFi.**
- **Nie zezwalaj** przeglądarce na zapamiętanie loginu i hasła.
- **Nie loguj się** do e-bankowości **z przypadkowych komputerów/tabletów, smartfonów**.

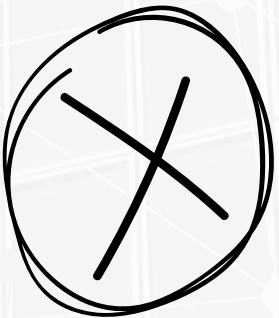

e-bankowość

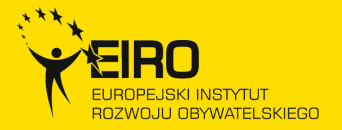

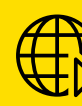

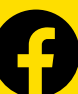

IF

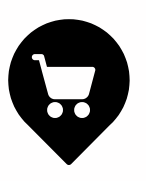

### **Poznaj ABC bezpiecznych e-zakupów**

- **Weryfikuj dane sprzedawcy** czy firma podana na stronie posiada numer NIP, czy jest wpisana do Krajowego Rejestru Sądowego a adres sklepu istnieje fizycznie. Zwróć też uwagę, czy pod nazwą sklepu widnieje firma prowadząca działalność handlową.
- **Sprawdź ofertę sprzedawcy**. Oceń, czy jest ona spójna, czy nie ma błędów ortograficznych i stylistycznych, czy sklep oferuje określony asortyment, a nie wszystko, czego tylko dusza zapragnie.
- **Sprawdź, czy e-sklep posiada wszystkie niezbędne elementy**, takie jak: regulamin, sposób dostarczenia przesyłki, sposób płatności, sposób zwrotu towaru.
- **Unikaj sprzedawców stawiających dodatkowe warunki zakupowe**, np. gdy prosi o zalogowanie się w innym miejscu, o pobranie i zainstalowanie czegokolwiek albo proponuje sfinalizowanie transakcji gdzie indziej.
- **Z rezerwą podchodź do promocyjnych wabików** typu "oferta aktualna tylko dziś".
- **Sprawdzaj opinie o sklepie**, przyjrzyj się też, kto je napisał. Przeanalizuj historię wystawianych opinii – jeśli istnieje luka, np. najnowsze opinie są z ostatnich dwóch tygodni, a wcześniejsze sprzed roku – ogranicz zaufanie. Skorzystaj też z wyszukiwarki. Jest szansa, że oszukani klienci zdążyli zostawić w sieci jakieś ostrzeżenie na temat sklepu, w którym chcesz dokonać zakupów.

**JAK BEZPIECZNIE KUPOWAĆ W INTERNECIE?** Poradnik zakupowy od Cert Polska do pobrania ze strony: **https://cert.pl/publikacje/**

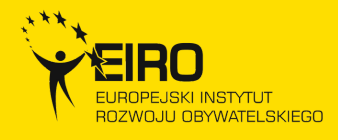

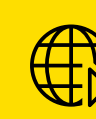

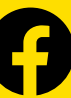

**e-sklep**

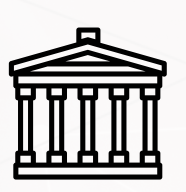

## **Wirtualne zwiedzanie. Wybrane propozycje**

**Wirtualny spacer po Muzeum Powstania Warszawskiego** kliknij [TUTAJ](https://www.1944.pl/artykul/wirtualne-muzeum,4828.html)

**Wirtualny spacer po Kopalni Soli w Wieliczce** kliknij [TUTAJ](https://www.kopalnia.pl/turysta-indywidualny/o-kopalni/zostan-w-domu-kopalnia-soli-wieliczka-zaprasza)

**Wirtualny spacer po Muzeum Narodowym w Poznaniu** kliknij [TUTAJ](https://msu.mnp.art.pl/pl/wirtualny-spacer)

**Wirtualny spacer po Zamku Królewskim na Wawelu** kliknij [TUTAJ](https://wawel.krakow.pl/zwiedzaj-wirtualnie)

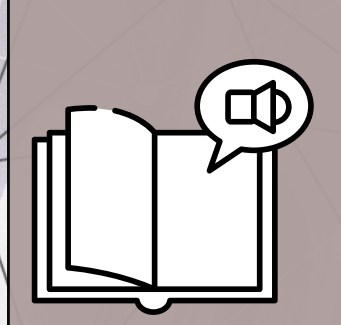

**Wolne Lektury to bezpłatna biblioteka internetowa**. W jej zbiorach znajduje się ponad 6000 utworów, w tym ponad 1000 audiobooków.

**Audiobooki Wolnych Lektur są dostępne na kanale YouTube.**

**<https://www.youtube.com/@WolneLekturyYT>**

# e-kultura

### **KRONIK@ Krajowe Repozytorium Obiektów Nauki i Kultury**

To portal z otwartymi zasobami kultury i nauki. Pozwala na zebranie i udostępnianie w jednym miejscu zasobów polskiego dziedzictwa narodowego z zakresu nauki, kultury oraz administracji.

### **<https://kronika.gov.pl/>**

KRONIK@ to także multiwyszukiwarka państwowych zasobów, z których można w prosty sposób tworzyć własne zbiory czy kolekcje oraz dowolnie wykorzystywać je w swoich pracach.

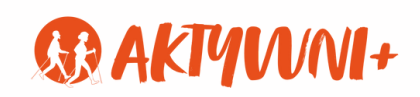

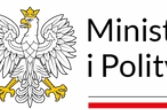

Ministerstwo Rodziny i Polityki Społecznej

Newsletter wydany w ramach projektu "Edukacyjne rozwiązania na cyfrowe wyzwania" współfinansowanego ze środków Rządowego Programu Wieloletniego na rzecz Osób Starszych "AKTYWNI+"- edycja 2023

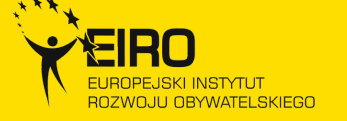

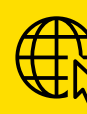

www.eiro.pl **@EIROfundacja** 

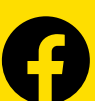